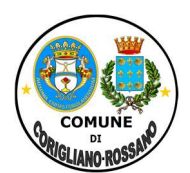

Legge n. 448 del 23 dicembre 1998, art. 27 Fornitura libri di testo A.S. 2022-2023 Decreto Ministero Istruzione n° 1124 del 12/05/2022 Decreto Regione Calabria n° 13105 del 25/10/2022

# GUIDA OPERATIVA ISTRUZIONI PER LA PRESENTAZIONE DELLA DOMANDA TELEMATICA

## Modalità e termini di presentazione delle domande

La Domanda di partecipazione, come indicato nell'Avviso Pubblico, può essere presentata a partire dal 10/01/2023 ed entro e non oltre il 10/03/2023, pena esclusione, allo Sportello Telematico dell'Ente.

La compilazione della domanda deve essere effettuata, unicamente, pena esclusione, in modalità telematica, attraverso lo SPID o CIE, sul portale del Comune di Corigliano-Rossano, secondo le istruzioni di seguito elencate, nel paragrafo modalità di presentazione domande di contributo. Le istanze presentate con modalità diverse non saranno prese in considerazione.

Istruzioni al richiedente

COMUNE DI CORIGLIANO-ROSSANO-ROSSANO-ROSSANO-ROSSANO-ROSSANO-ROSSANO-ROSSANO DI CI. 7 Cl. 1

in interno N°

DI CORIGLIANO-ROSSANO Prot.

**NOMUNE** 

 $\overline{c}$ 

Cat.

 $23 - 12 - 2022$ 

del

0130971

- 1. Accedere al sito del Comune di Corigliano-Rossano al seguente link: https://www.comunecoriglianorossano.eu
- 2. Entrare nella sezione Utilità e premere il tasto "Accedi con SPID/CIE":

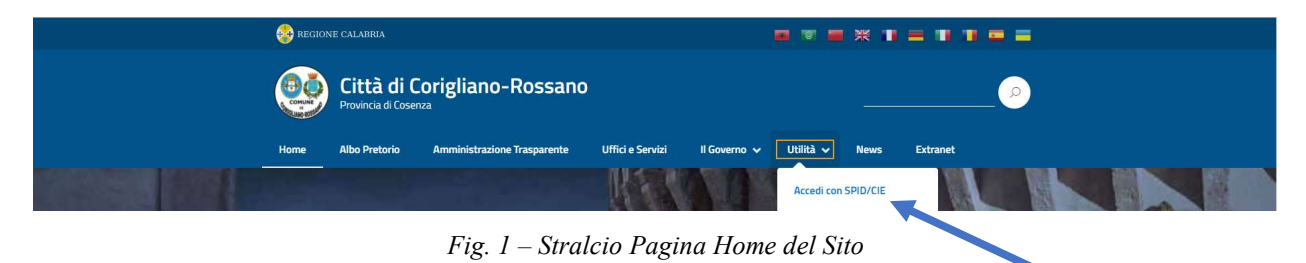

Servizio 2-Istruzione e Supporto alla Scuola - Palazzo S. Bernardino, Rossano tel.: 0983/5491133-124-624-616 Pec: protocollo.coriglianorossano@asmepec.it

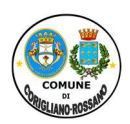

3. Accedere con le proprie credenziali SPID/CIE:

COMUNE DI CORIGLIANO-ROSSANO-ROSSANO-ROSSANO-ROSSANO-ROSSANO-ROSSANO-ROSSANO DI CI. 7 Cl. 1

in interno N°

CORIGLIANO-ROSSANO Prot.

 $\overline{\mathbf{p}}$ 

COMUNE

 $\overline{c}$ 

 $\mathbf{r}$ 

Cat.

0130971 del 23-12-2022

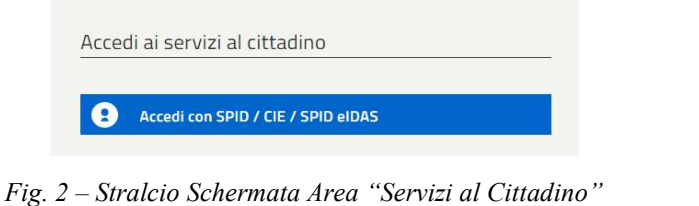

4. Premere il pulsante "Istanze online" e poi cliccare su "Invia nuova istanza", come da maschera seguente:

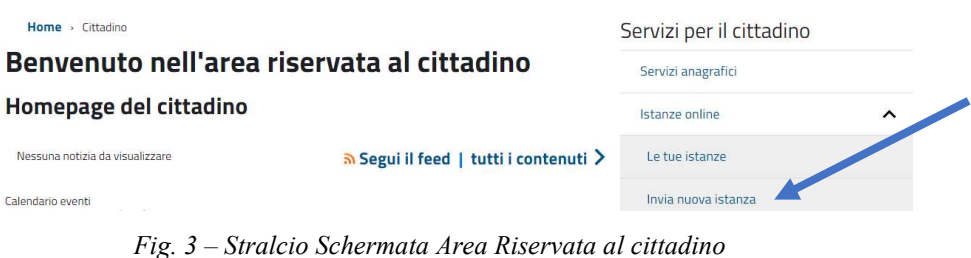

5. Entrare nella sezione "Istruzione e Supporto alla Scuola" e cliccare su " L.448/98 – Richiesta contributi libri di testo"

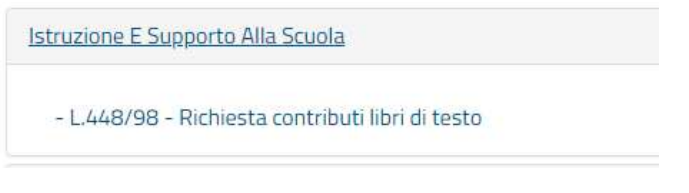

Fig. 4 – Stralcio Schermata "Istruzione e Supporto alla Scuola"

6. Prendere visione delle informazioni presenti nelle sezioni "Descrizione", "Requisiti", "Adempimenti", "Normativa" e dopo cliccare su "Modulistica e avvio pratica":

#### Istruzione e Supporto alla Scuola L.448/98 - Richiesta contributi libri di testo Descrizione Normativa Requisiti Adempimenti Modulistica e avvio pratica

Fig. 5 – Stralcio 1 Pagina Compilazione Domande

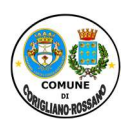

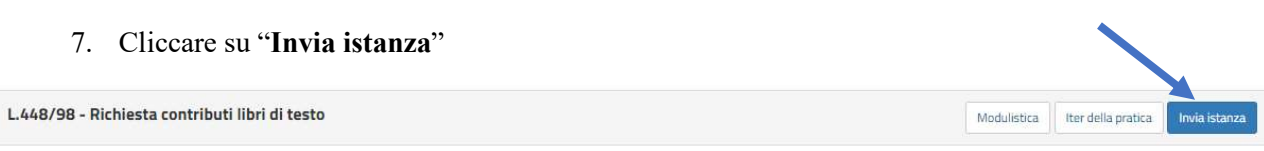

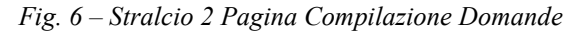

8. Inserire tutti i dati richiesti, nelle relative sezioni "Richiedente" e "Altri Dati", secondo i requisiti posseduti per l'accesso al contributo, di cui al bando ed alle informazioni riportate in procedura telematica, facendo attenzione ai dati obbligatori:

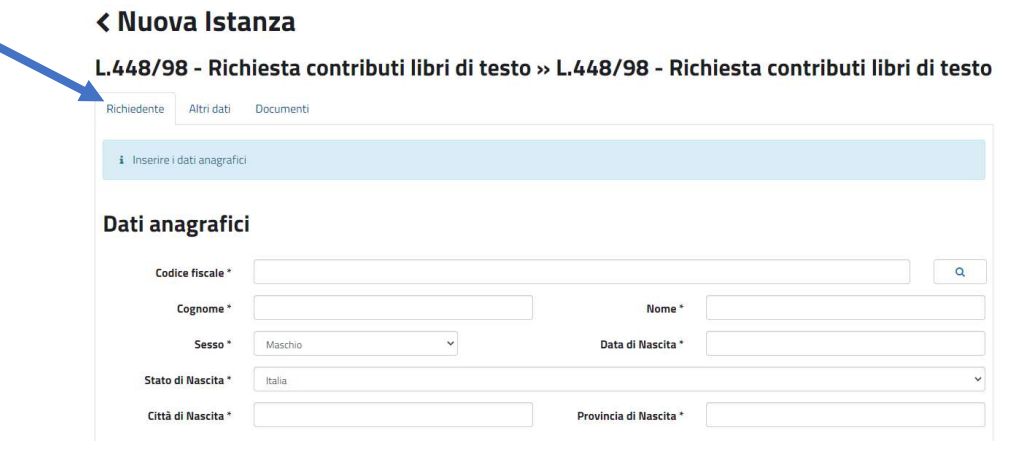

Fig. 7 – Stralcio Campo "Richiedente"

9. Premere il pulsante Salva per memorizzare i dati inseriti e richiesti nel compilando campo:

SALVA Utilizzando il bottone "Salva" sarà possibile continuare con l' inserimento dei dati subito o in un secondo momento, accedendo nell'area "Gestione pratiche<sup>®</sup>

Fig. 8 – Stralcio pulsante "Salva"

 $\overline{ }$ 

- Allegato A\_Guida operativa fornitura libri A.S. 22/23-

Servizio 2-Istruzione e Supporto alla Scuola - Palazzo S. Bernardino, Rossano tel.: 0983/5491133-124-624-616 Pec: protocollo.coriglianorossano@asmepec.it

COMUNE DI CORIGLIANO-ROSSANO-ROSSANO-ROSSANO-ROSSANO-ROSSANO-ROSSANO-ROSSANO DI CI. 7 Cl. 1

DI CORIGLIANO-ROSSANO Prot.

COMUNE

in interno Nº 0130971 del 23-12-2022 Cat.

 $\overline{\text{C}}$ 

 $\overline{r}$ 

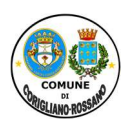

### < Nuova Istanza

COMUNE DI CORIGLIANO-ROSSANO-ROSSANO-ROSSANO-ROSSANO-ROSSANO-ROSSANO-ROSSANO DI CI. 7 Cl. 1

in interno N°

DI CORIGLIANO-ROSSANO Prot.

COMUNE

 $\overline{\text{C}}$ 

 $\overline{r}$ 

0130971 del 23-12-2022 Cat.

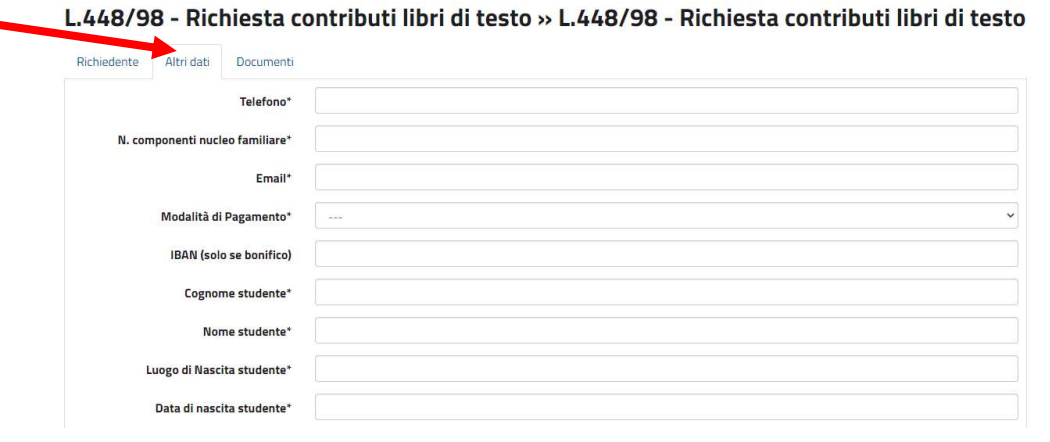

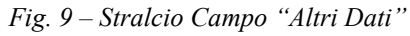

10. Caricare tutti i documenti richiesti, secondo le indicazioni ed in base a quanto riportato nell'avviso pubblico e nelle relative sezioni informative, attraverso il pulsante "Carica Documento":

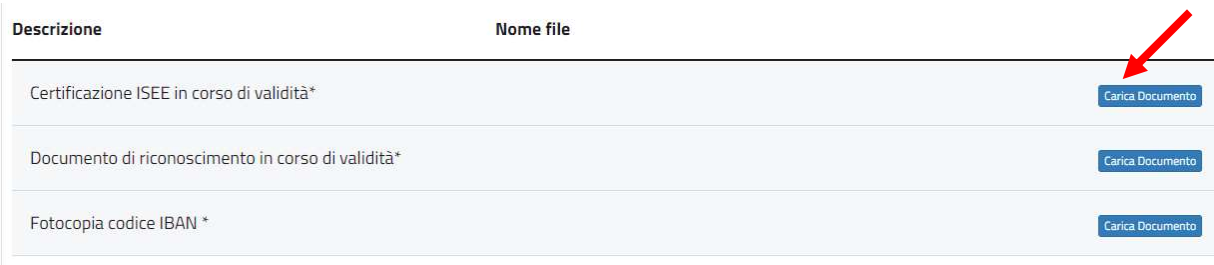

Fig. 10 – Stralcio Campo "Documenti"

11. Premere il pulsante "Conferma ed Invia Istanza" per confermare tutti i dati inseriti:

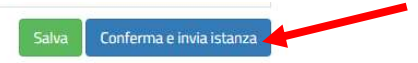

Fig. 11 – Stralcio pagina "Conferma e invia Istanza"

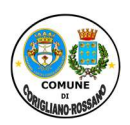

12. Correggere gli eventuali errori sui dati inseriti e/o inserire i dati obbligatori mancanti, qualora richiesto dal sistema, come si può evincere dalla figura sotto riportata, per completare l'invio dell'istanza:

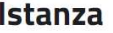

COMUNE DI CORIGLIANO-ROSSANO-ROSSANO-ROSSANO-ROSSANO-ROSSANO-ROSSANO-ROSSANO DI CI. 7 Cl. 1

CORIGLIANO-ROSSANO Prot.

 $\overline{\mathbf{p}}$ 

COMUNE

in interno Nº 0130971 del 23-12-2022 Cat.

 $\overline{\text{C}}$ 

 $\overline{r}$ 

#### L.448/98 - Richiesta contributi libri di testo » L.448/98 - Richiesta contributi libri di testo

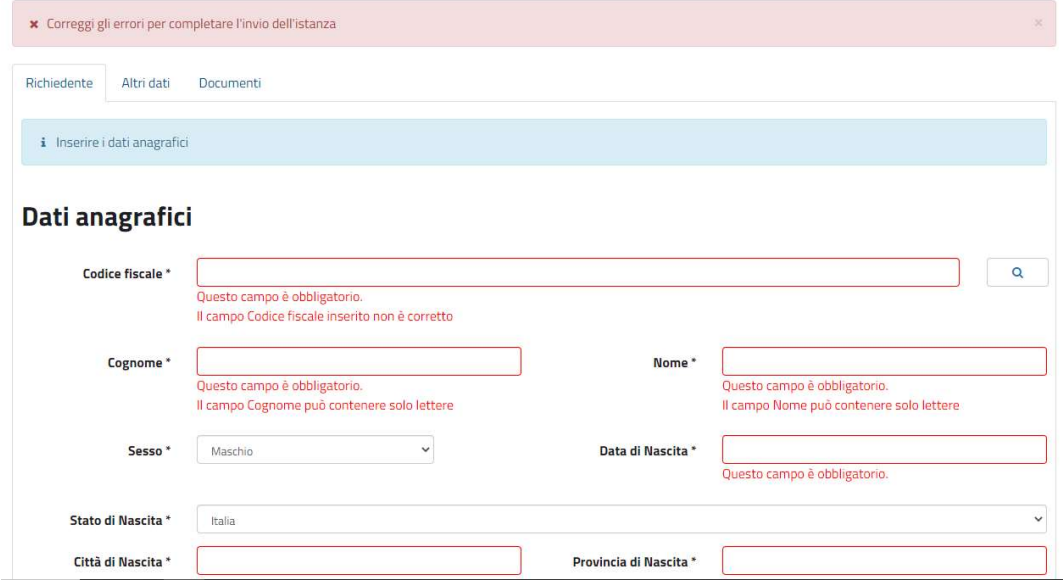

Fig. 12 – Stralcio schermata "errori" da correggere

13. Una volta inseriti tutti i dati richiesti e corretti gli eventuali errori, sarà possibile inviare l'istanza ed alla stessa verrà assegnato un codice univoco notificato al richiedente attraverso la propria casella elettronica:

CONFERMA E INVIA Selezionando il pulsante "Conferma e invia istanza" non sarà più possibile modificare i dati e verrà assegnato un codice univoco all'istanza. **ISTANZA** 

Fig. 13 – Stralcio schermata "invio istanza"

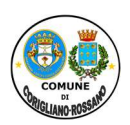

14. Quindi comparirà a sistema la schermata di "istanza consegnata e protocollata con successo!" ed all'indirizzo e-mail del richiedente, arriverà una notifica di avvenuta registrazione protocollo n. xxxxx del xxxxx – Consegna istanza "C.F. del richiedente – data domanda – codice":

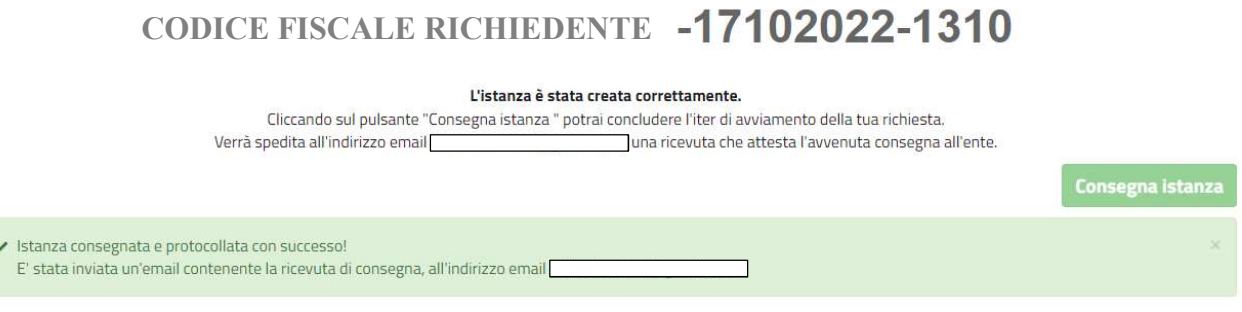

Fig. 14 – Stralcio schermata "istanza consegnata e protocollata"

15. Lo stato della domanda può essere consultato dal pannello Elenco richieste, anche successivamente, all'invio dell'istanza, entrando nel sistema seguendo i passaggi sopra riportati e consultando la sezione "Istanze on line – Le tue istanze":

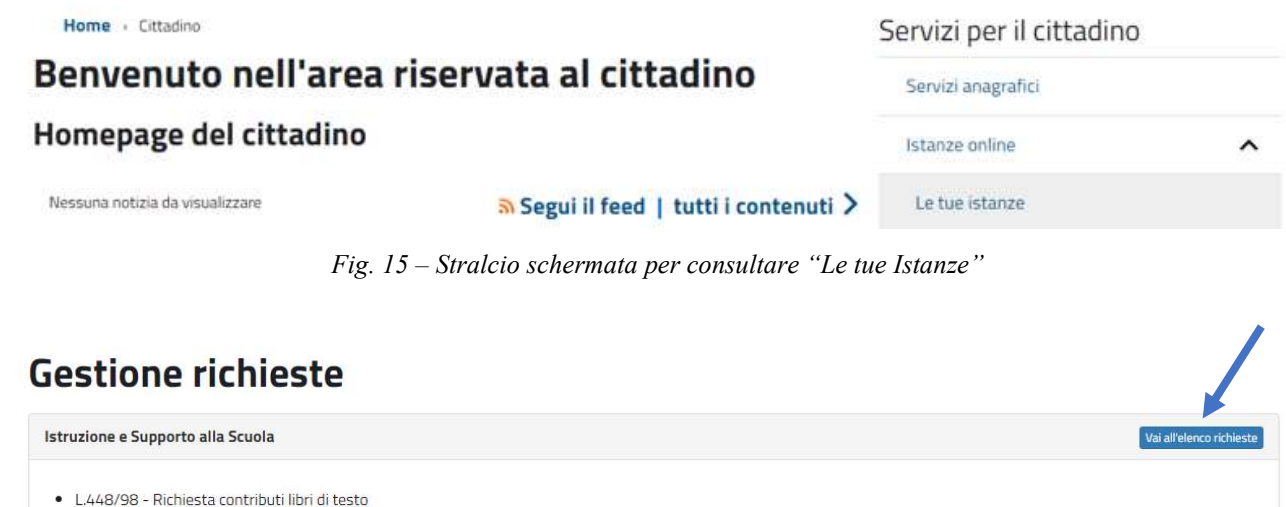

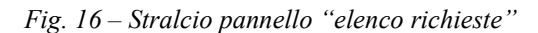

- Allegato A\_Guida operativa fornitura libri A.S. 22/23-

Servizio 2-Istruzione e Supporto alla Scuola - Palazzo S. Bernardino, Rossano

COMUNE DI CORIGLIANO-ROSSANO-ROSSANO-ROSSANO-ROSSANO-ROSSANO-ROSSANO-ROSSANO DI CI. 7 Cl. 1

DI CORIGLIANO-ROSSANO Prot.

COMUNE

in interno Nº 0130971 del 23-12-2022 Cat.

 $\overline{c}$ 

 $\overline{r}$ 

tel.: 0983/5491133-124-624-616 Pec: protocollo.coriglianorossano@asmepec.it

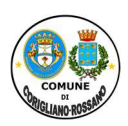

16. Consultando le richieste trasmesse è possibile, eventualmente, inviare/leggere le comunicazioni:

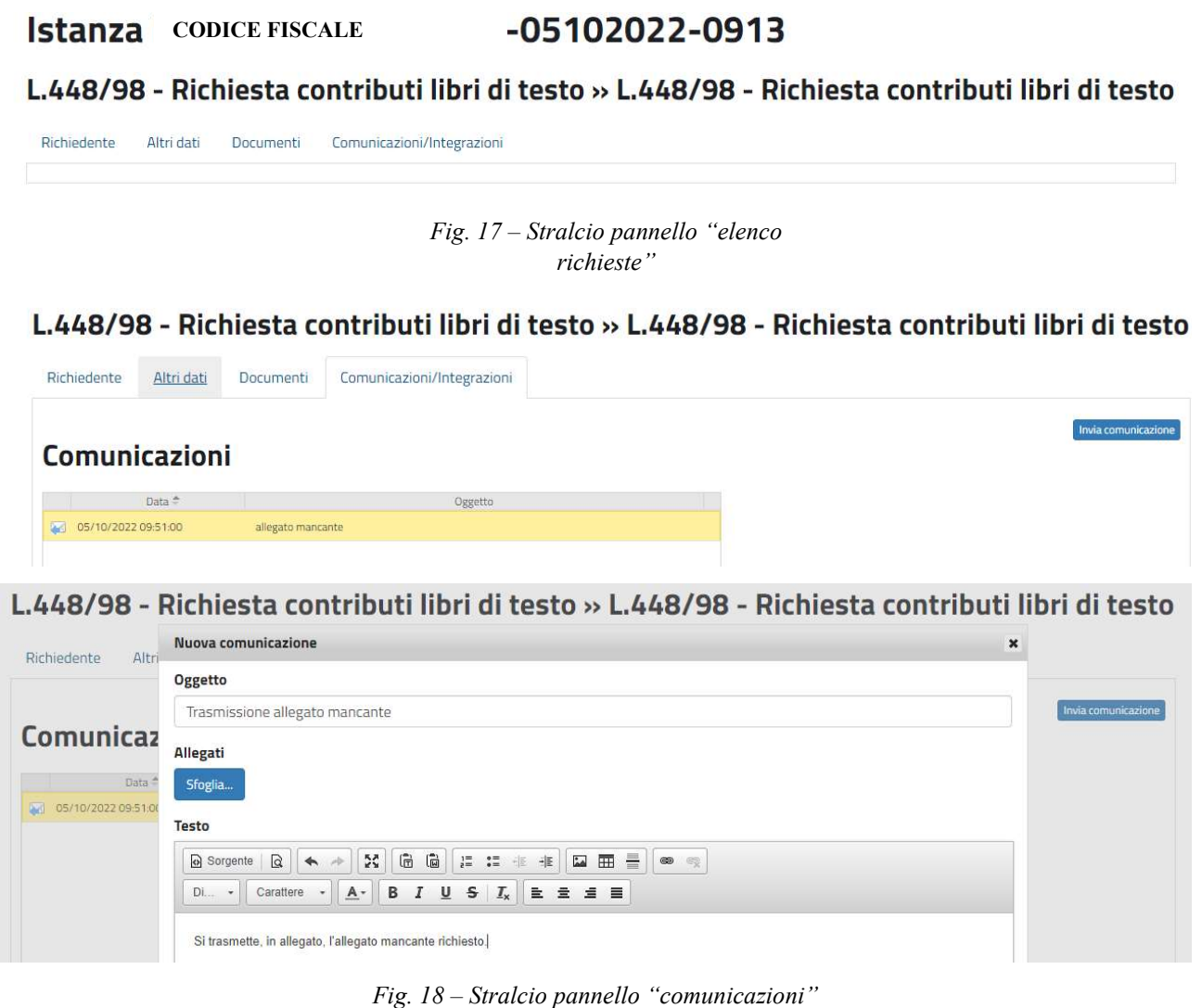

Il Responsabile Ing. Isidoro Barbieri

COMUNE DI CORIGLIANO-ROSSANO-ROSSANO-ROSSANO-ROSSANO-ROSSANO-ROSSANO-ROSSANO DI CI. 7 Cl. 1

DI CORIGLIANO-ROSSANO Prot.

COMUNE

in interno Nº 0130971 del 23-12-2022 Cat.

 $\overline{c}$ 

 $\overline{r}$ 

Il Dirigente

Dott.ssa Tina Alessandra De Rosis

(Firme omesse ai sensi dell'art.3 del D.Lgs.n.39/1993)

 $\rightarrow$